Remote access testing instructions. Depending on your connection it can take several seconds to see an update, **be patient and avoid over clicking.** 

NB: in-situ access: ideally there would a backed-up computer at the counting house with the cs-studio icon at desktop that the shifter/expert can just launch with a click.

## //Sign to gat1

>kinit username@FNAL.GOV

### //ssh to gat1 e1039

>ssh -X username@e1039gat1.fnal.gov

### //execute this temporary environment fix

// otherwise you will get errors of the type :Critical gtk\_box\_gadget\_distribute: etc etc

```
>export SWT_GTK3=0;
```

# //cd to test directory

>cd/seaguest/users/morreale/Work/archiverTest/WorkspaceTest/

#### //check

```
>ls
ls
```

CSS cs-studio logs.0 logs.1

### //launch application

>./cs-studio &

//a directory screen will pop up, navigate to the directory as in the image below or if the directory is listed as default just click yes. (NB: ultimately there should be a directory for each detector group that each expert can modify if they see fit/useful)

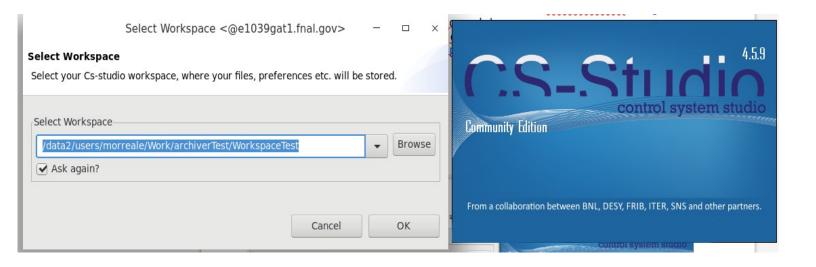

I/your terminal should look like this no critical warnings nor errors (typically color coded depending on your bash settings):

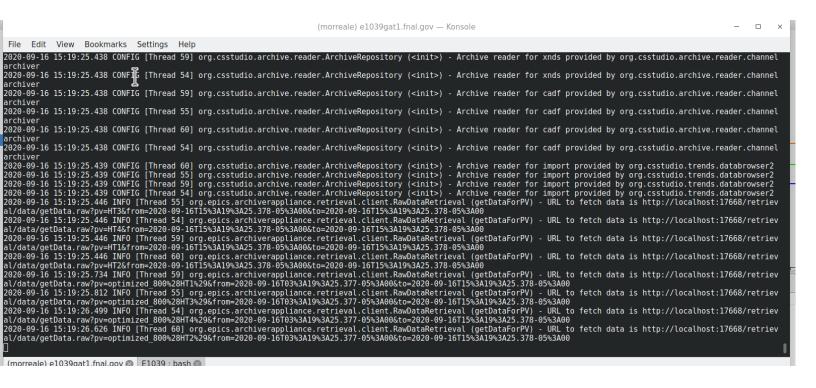

//now you are ready to browse:
//by default I have set the following screen below

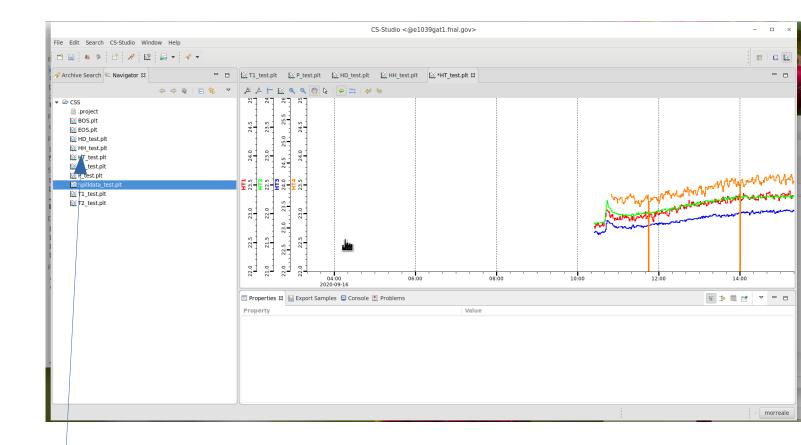

//if this is not the case on the left  $\,$  there are a few projects that can be browsed  $\,$ . For the hall temperatures one can look at  $\,$ :

HD\_test.plt

HH\_test.plt

HT\_test.plt

P\_test.plt

T1\_test.plt

## to see them in a plot:

1. Left click on the any of the above → plot should come up on the right window.

//to check the information click anywhere on the main canvas.

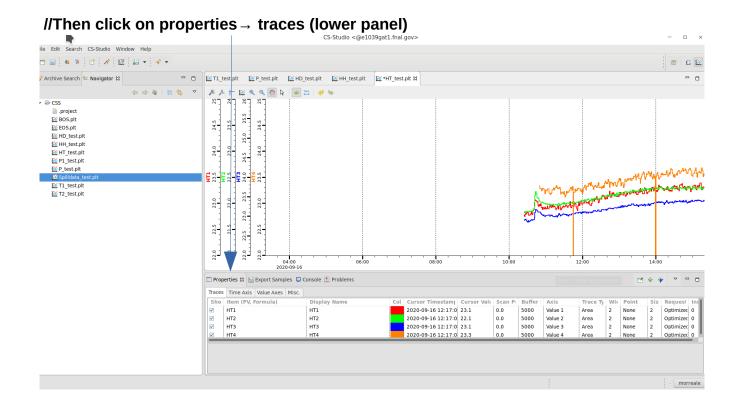

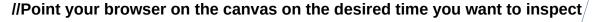

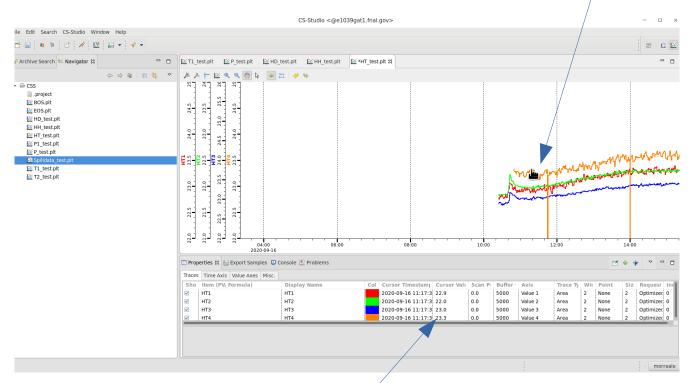

//the value at that time for each PV should update

//here is another example with all ten temperature variables

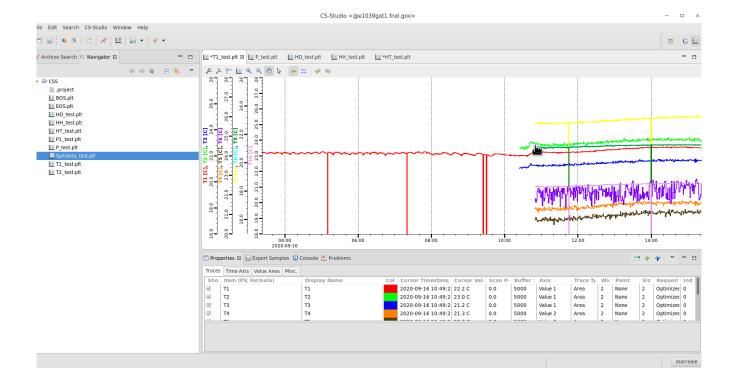

//if the plot is too busy one can remove variables, just unclick the box on the left of the properties panel and say yes to the popup window

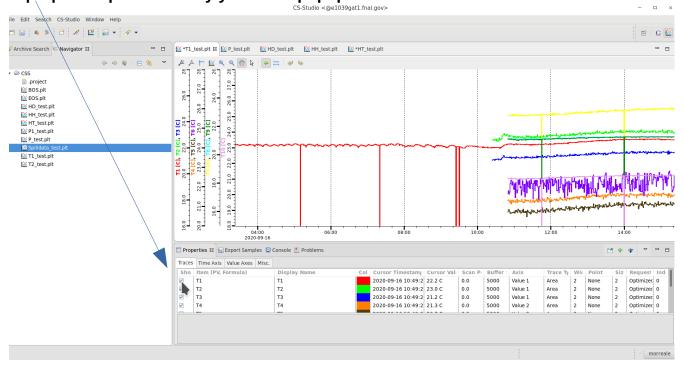

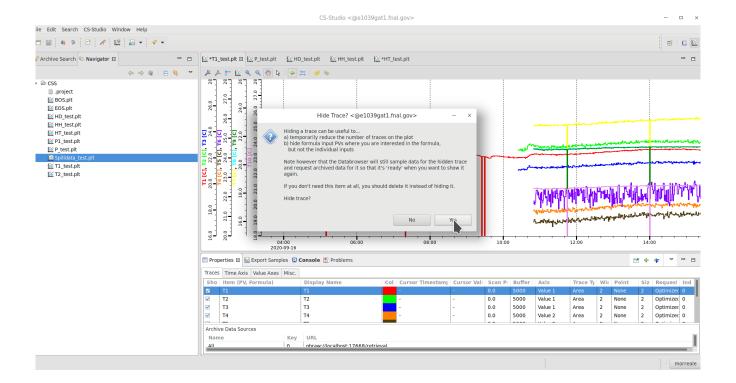

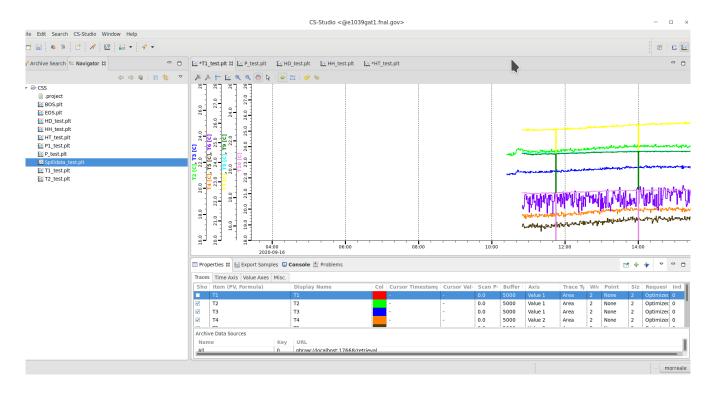

//when you are done you can just close the whole application (File  $\rightarrow$  exit CS-Studio) do not save anything for now, just deselect (say no) whatever CS-Studio wants you to save.